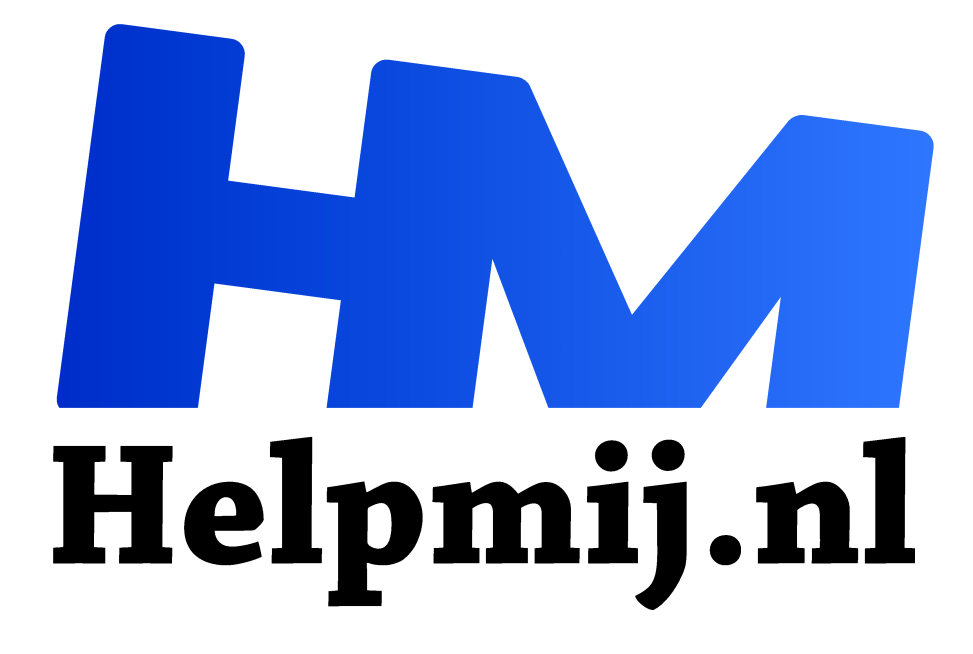

# **Tekenen met Inkscape deel1**

**Handleiding van Helpmij.nl Auteur: Kate95 april 2020**

" Dé grootste en gratis computerhelpdesk van Nederland

,,

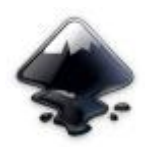

Tekenen op de computer… Als kunstenaar en computerliefhebber is dit een combinatie die me zeer aanspreekt! Nu zijn er ongelofelijk veel apps en programma's om je mee uit te leven.

Wat zijn zo de kenmerken van Inkscape™?

## 1 Vectortekenen: illustraties en meer

Inkscape is een vector tekenprogramma. Soortgelijke programma's zijn bijvoorbeeld Adobe Illustrator CC en Corel Draw. Dat zijn illustratieprogramma's. Ook een technisch tekenprogramma als Autocad gebruikt vectoren. Later in dit artikel leg ik wat meer uit over de term vectortekenen.

## 2 Open source

Inkscape is een programma dat door vrijwilligers wordt gemaakt. De filosofie achter open source is, dat software vrij beschikbaar moet zijn voor iedereen. Dus de code van het programma is open. Iedereen mag ermee aan de slag.

In de praktijk is het een programma met een sterk overlevingsmechanisme. Er is niet één eigenaar die kan besluiten het programma niet meer uit te geven.

Andere bekende open source programma's zijn bijvoorbeeld GIMP , LibreOffice, Mozilla Firefox en Avast.

## 3 Gratis

Ja, dit programma is en blijft gratis. Je hebt er ook geen dure apparatuur voor nodig. Een oude computer met weinig geheugen kan best werken met Inkscape. Sympathiek he.

# 4 Werkt op alle grote desktops: Windows, Linux en MacOS

Oorspronkelijk is Inkscape ontwikkeld onder Linux. Nu werkt het fantastisch onder Windows en MacOS wordt ook steeds beter ondersteund.

## 5 Heldere afbeeldingen

De stijl van een vectortekening is meestal duidelijk herkenbaar: heldere lijnen, kleuren en vlakken, een tekenachtig uiterlijk. Verder zijn de lijnen strak. Nu is dat niet altijd helemaal zo, want er zijn meerdere manieren om een tekening er minder clean uit te laten zien. Door filters en kleurverlopen wordt het allemaal al snel een stuk aantrekkelijker.

Hieronder zie je drie voorbeelden die in Inkscape gemaakt zijn:

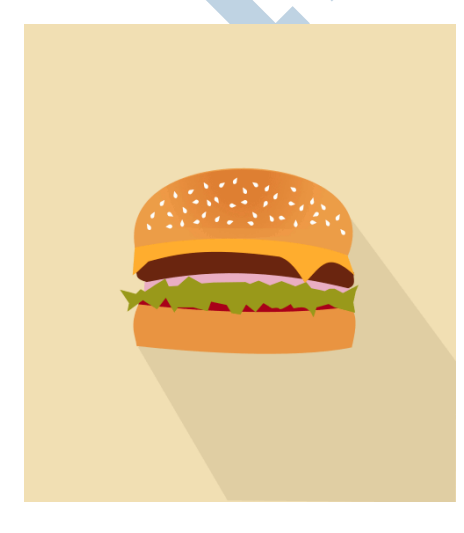

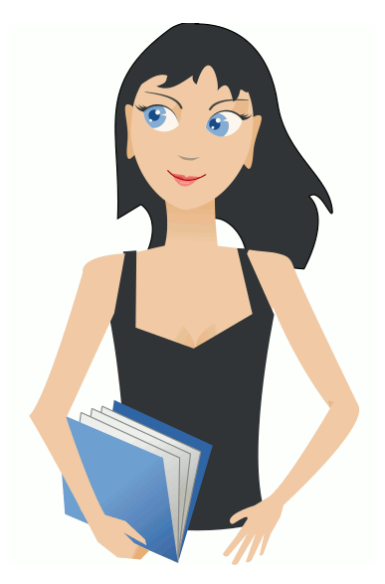

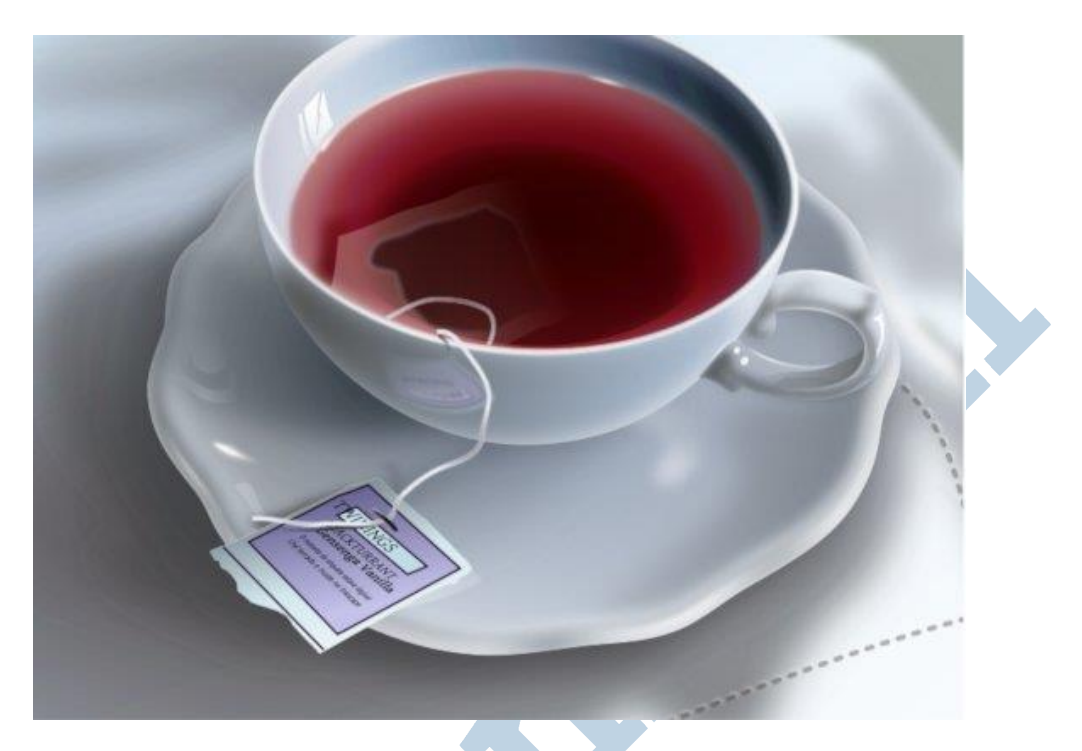

## Wat is een vectortekening?

Een vector is een wiskundige term. Het houdt in de praktijk in, dat in Inkscape alles wordt opgebouwd uit punten, lijnen, vlakken en kleuren. Die lijnen worden elke keer opnieuw door de pc uitgerekend wanneer je in- of uitzoomt. Het gevolg is, dat de tekening er altijd scherp uitziet. Vectorontwerpen worden bijvoorbeeld gebruikt voor logo's, illustraties, het bedrukken van textiel. Ook computergestuurde apparaten zoals een lasersnijder of plotter worden aangestuurd met vectoren.

De bestanden nemen weinig plaats in op de computer. En ondanks dat zijn ze altijd scherp.

#### Fonts

Ja, ook de meest gebruikte lettertypes bestaan ook uit vectoren: otf en ttf bestanden. Het valt allemaal best mee, dat gebruik van vectoren. Het klinkt moeilijker dan het is, want een tekstverwerker maakt er al gebruik van. Alleen de meeste mensen weten dat gewoon niet. Vroeger gebruikte de computer wel bitmapfonts: dan zag je de pixels. Dat zie je terug als je een oude computergame speelt, of wanneer je in de terminal werkt.

## Paint of GIMP, ik kan er alles mee!

Meestal heb je een voorkeur voor een paar specifieke programma's. Die ken je, daar kun je mee lezen en schrijven. Zo heb ik jarenlang getekend in GIMP. Totdat ik zag wat het verschil was met Inkscape. Nu is GIMP mijn nummer één foto-bewerkingsprogramma gebleven. Maar niet meer om in te tekenen...

#### Pixels versus vectoren

Wat is het verschil? In GIMP en ook in Paint en veel andere soortgelijke software, werk je met pixels. Dat is een andere techniek dan werken met vectoren. Werk je met pixels, dan is de hele afbeelding

opgebouwd uit kleine blokjes kleur; als je wat inzoomt zie je ze. Foto's zijn ook uit pixels opgebouwd. Wil je zo'n afbeelding lekker uitvergroten, dan zit er een maximum maat aan waarop alles er nog mooi uit ziet. Daarna zie je de pixels te sterk. Hieronder zie je dat verschil duidelijk.

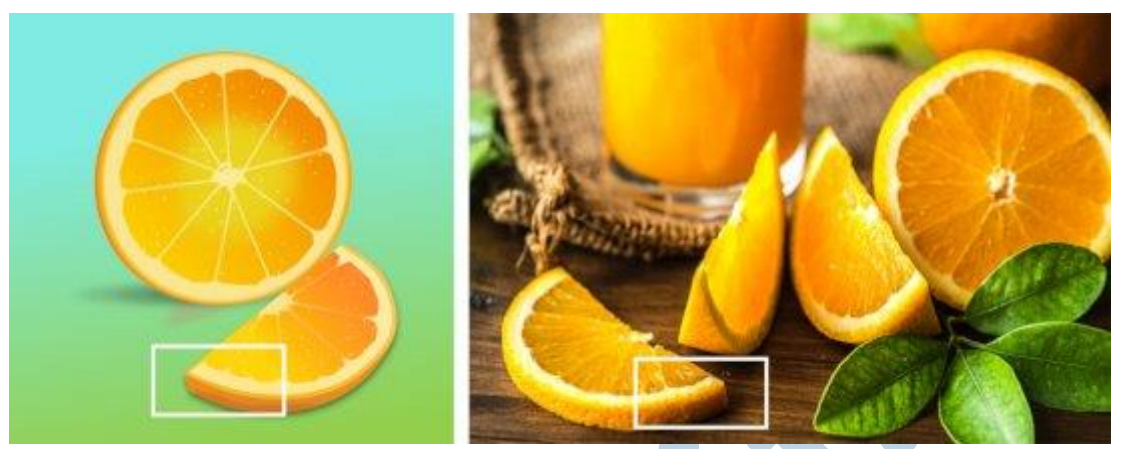

*Links een vectortekening, rechts een bitmapafbeelding*

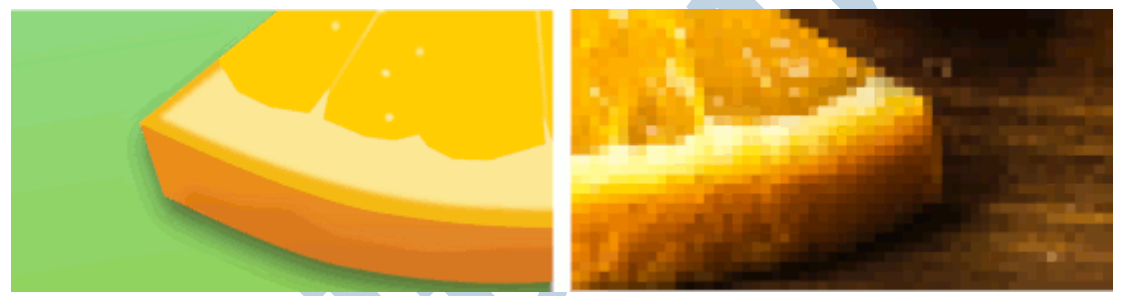

*Links een vectortekening, rechts een bitmapafbeelding. Ditmaal ingezoomd.*

Wil je een bitmapafbeelding inhoudelijk aanpassen, dan vergt dat vaak een boel geknutsel. Je kunt niet eventjes een lijn opschuiven. Die moet je eerst uitgummen en dan opnieuw tekenen. Inkscape breidt het palet van de kunstenaar uit. Alles is alles flexibel. Een lijn kun je heel makkelijk opschuiven, veranderen van vorm of kleur of dupliceren. Langer maken, korter, verwijderen. Dat is dus heel anders dan ouderwets tekenen.

### Veelgebruikt in..

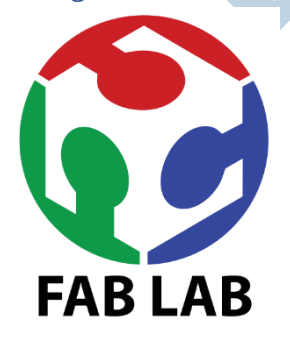

Omdat de computereisen voor dit programma laag zijn, wordt het over de hele wereld ge-Inkscaped. In Nederland staan mensen vaak achterdochtig tegenover gratis software. *Dat kan toch niet goed zijn*, hoor je ze denken… In India, in Afrika, in sommige gemeenschappen met weinig geld, dorpjes achteraf, plekken met oude computers, maar ook in Frankrijk en België. Daar is Inkscape populair. Wij hobbelen er wat achteraan in Nederland.

Kunstenaars, zzp'ers, hobbyisten, fablabs en scholen. Dat zijn zo wat doelgroepen van Inkscape. Een fablab is een openbare digitale werkplaats

waar mensen dingen maken en ontwerpen. https://fablab.nl/wat-is-een-fablab/

## Programma installeren

Op de website https://inkscape.org/release/inkscape-0.92.4/ staat de huidige stabiele versie.

• Onder Windows is installeren zo gepiept.

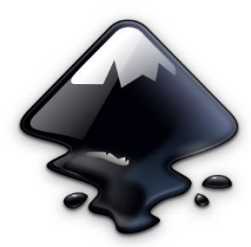

*Het Inkscape logo*

- Met Linux installeer je de software eenvoudig via het softwarebeheer.
- MacOS heeft twee opties:

1 Installeer eerst XQuartz. XQuartz is een groter systeem waarbinnen je allerlei open source programma's op MacOS kunt installeren. Hierna installeer je het dmg bestand, Inkscape versie 0.92.2 vanaf de website. Deze werkt onder alle oudere versies van MacOS. 2 Onder Catalina *moet* je de versie installeren die nog in ontwikkeling is, 1.0.beta. Daar zitten nog wat bugs in. De nieuwste versie is wel zeer snel. Op het internationale forum op dezelfde website onder het kopje *Community* kun je terecht met vragen over de installatie onder MacOS Catalina.

## Volgende keer

Ik hoop hier een serie te plaatsen over dit mooie tekenprogramma. Volgende keer gaat over de grondbeginselen. Hoe kun je tekenen en kleuren veranderen?

Natuurlijk is er op Youtube een boel informatie te vinden. Meestal zijn die video's in het Engels. Heb je daar geen problemen mee, dan is dat al een mooie introductie.

De afgelopen jaren heb ik een cursus gemaakt in het Nederlands over Inkscape. Vanaf nu is hij te koop. Die cursus is heel geschikt voor mensen die snel veel willen leren over Inkscape. https://cursusinkscape.nl